### **УДК 528.8**

# **СОВРЕМЕННЫЕ ПОДХОДЫ ПО ОРГАНИЗАЦИИ ОБРАБОТКИ И ОБЕСПЕЧЕНИЯ ПОТРЕБИТЕЛЕЙ ДАННЫМИ ДЗЗ ВЫСОКОГО РАЗРЕШЕНИЯ**

*Кузнецов А.Е., д.т.н., первый зам. директор, НИИ «Фотон» РГРТУ, e-mail: foton@rsreu.ru; Кочергин А.М., к.т.н., с.н.с. НИИ «Фотон» РГРТУ, e-mail: foton@rsreu.ru; Ларюков С.А., инженер НИИ «Фотон» РГРТУ, e-mail: foton@rsreu.ru.*

## **MODERN APPROACHES TO ORGANIZATION OF PROCESSING AND PROVIDING CONSUMERS WITH HIGH-RESOLUTION REMOTE SENSING DATA**

### *Kuznetcov A.E., Kochergin A.M., Laryukov S.A.*

The paper describes the technical approaches that allow to perform a monitoring and control of processing both operational and archive *remote sensing information, to organize remote interaction of consumers with data processing center using the cloud technologies of data processing and storage.*

**Key words:** Earth remote sensing, geoportal, browser, map server, WebSocket, cloud service, space monitoring.

**Ключевые слова:** дистанционное зондирование Земли, геопортал, браузер, картографический сервер, веб-сокет, облачный сервис, космический мониторинг.

*Предлагаются технические решения, позволяющие контролировать и управлять процессом обработки как оперативной, так и ретроспективной информации ДЗЗ, организовать удаленное взаимодействие потребителей с ЦОД на основе облачных технологий обработки и хранения данных.*

### **Введение**

В отличие от глобальных и региональных космических систем наблюдения системы дистанционного зондирования Земли (ДЗЗ) высокого пространственного разрешения предоставляет потребителям изображения небольших по площади территорий. С учетом этой особенности различают два режима получения спутниковой информации. Первый – это оперативный режим, в соответствии с которым по заявкам потребителей планируется съемка требуемых территорий, затем осуществляется прием и обработка данных по одному из стандартных уровней, а затем передача результатов заказчику. Ключевым элементом этого режима является оперативное получение потребителем интересующих материалов.

Второй режим – ретроспективный, он связан с анализом и отбором архивных изображений, хранящихся на центре обработки данных (ЦОД), формировании заявки на их обработку и последующее получение выходных информационных продуктов. Для этого режима важным является наличие многофункционального сервиса по анализу архивных данных, а также возможности получения продуктов с минимальными временными задержками.

Для обеспечения потребителей данными ДЗЗ созданы: комплекс программно-технических средств взаимодействия с потребителями, каталог материалов съемки и WEB-средства для их просмотра, средства автоматизированного формирования выходных информационных продуктов. При создании этих средств использовались технические решения 10-15-летней давности, что приводит к существенным временным задержкам при обеспечении потребителей данными ДЗЗ. Например, сервис по просмотру и отбору материалов съемки не предоставляет возможность анализировать детальные изображения земной поверхности, распространение инфор-

мации осуществляется через FTP-сервер или с помощью оптических дисков, а не в режиме Online [1, 2, 3] . Для визуального анализа выходных информационных продуктов потребителю необходимо иметь специализированное программное обеспечение, как правило зарубежного производства. Отсутствие возможности со стороны заказчика контролировать процесс исполнения заявок делает крайне неудобным взаимодействие поставщика и потребителя спутниковой информации.

Большинство из имеющихся проблем могут быть успешно решены, если автоматизировать процесс управления обработкой информации и обслуживания потребителей с возможностью современных серверных WEB-технологий. В настоящей работе предлагаются технические решения, позволяющие контролировать и управлять процессом обработки как оперативной, так и ретроспективной информации, организовать удаленное взаимодействие потребителей с ЦОД на основе облачных технологий обработки и хранения данных, что в конечном итоге повысит доступность информации ДЗЗ для массовых пользователей.

#### **Функциональная схема ЦОД**

На рис. 1 представлена функциональная схема составных частей ЦОД, отвечающих за обеспечение потребителей спутниковой информацией.

Источником данных ЦОД являются маршруты съемки наблюдаемых территорий, поступающих от антенного комплекса приема информации (оперативный режим) или выбираемых из архива центра. Получение выходных информационных продуктов осуществляется в комплексе обработки по заданиям, формируемым комплексом контроля и управления. Для оперативного обслуживания потребителей через WEB-портал, растровые изображе-

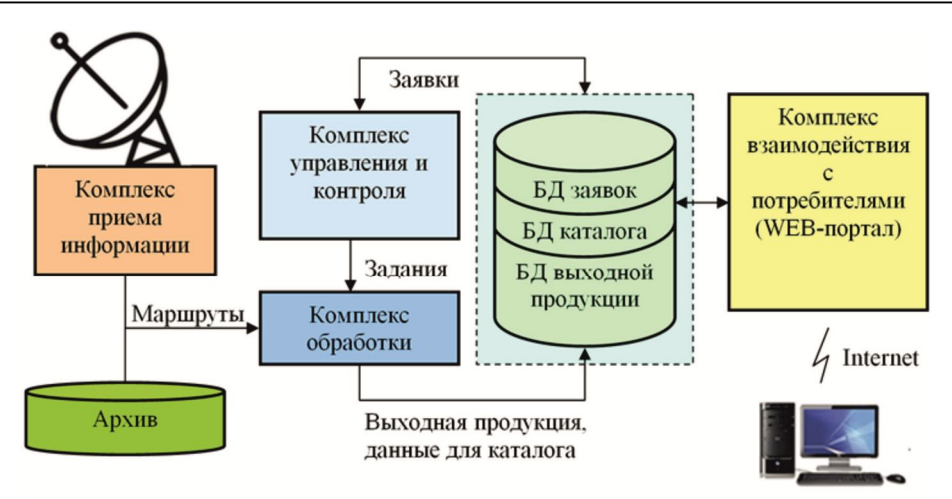

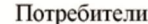

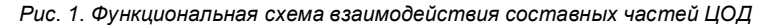

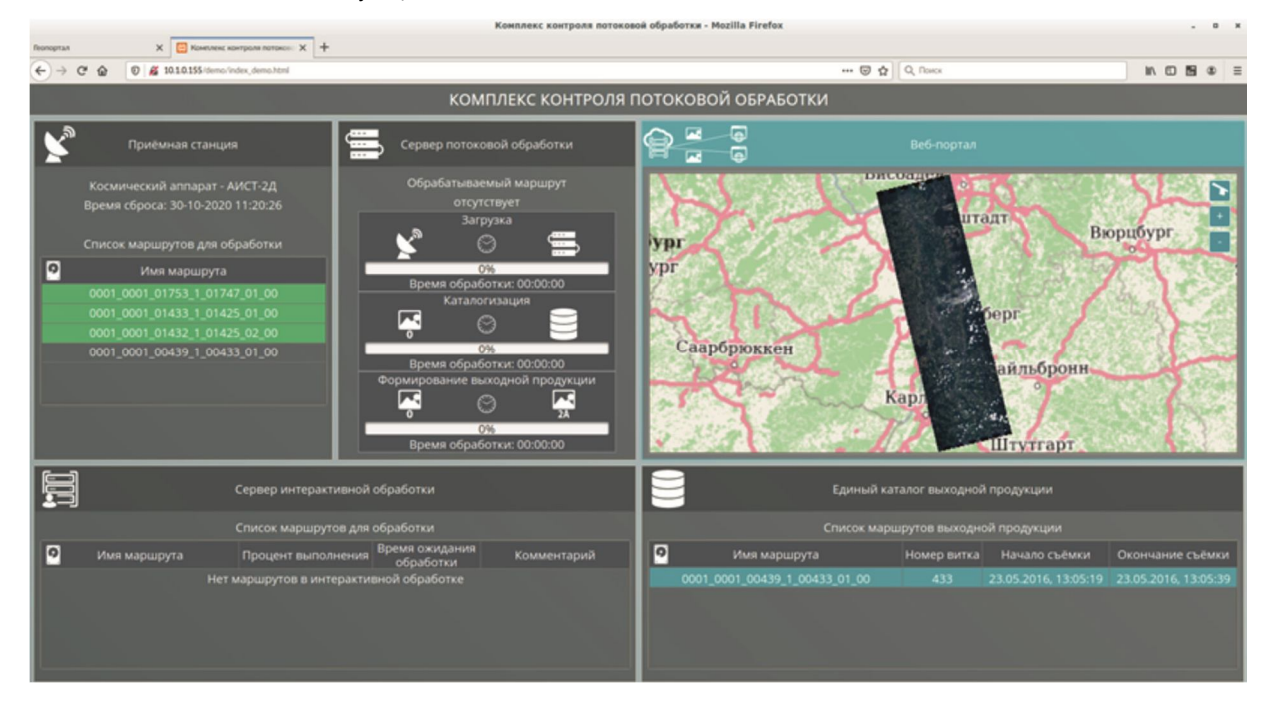

*Рис. 2. Главное окно комплекса управления и контроля*

ния тейлируются и сохраняются в файловой базе данных (БД). Для маршрутов, полученных от комплекса приема, рассчитываются метаданные для каталога, содержащие квиклуки и характеристики видеоинформации. По данным из каталога с помощью WEB-портала осуществляется поиск интересующей информации в архиве центра.

Задания на обработку видеоданных формируются на основе заявок потребителей через интерфейс WEBпортала.

На комплекс контроля и управления, помимо формирования заданий на обработку, отводится важная роль по контролю реализации всех технологических операций, начиная от приема данных до размещения результатов обработки в БД геопортала (БД выходной продукции). Этот комплекс предоставляет информацию о работоспособности всех подсистем ЦОД, функционирующих в автоматическом режиме, и принятия своевременных мер в случае возникновения нештатных ситуаций. На рис. 2 показаны инструментальные панели комплекса при его штатной работе, а именно:

– панель контроля работы приемной станции;

– панель маршрутов, поступающих на сервер потоковой обработки;

– панель с информацией о размещении обрабатываемых маршрутов в БД геопортала и каталоге.

Далее рассмотрим принципы построения и функционирования WEB-портала комплекса взаимодействия с потребителем.

#### **Структура геопортала**

Геопортал проектируется по клиент-серверной архитектуре [4], которая включает в себя серверное ПО, установленное на Интернет-сервере, и клиентское ПО, выполняемое в браузере пользователя.

Серверное ПО выполняет функции регистрации и аутентификации пользователей, реализации поиска спутниковых изображений в архиве по заданным параметрам, формирования географической подложки на основе векторных картографических данных и предоставления интерфейса создания заявок на новую съёмку и обработку архивных снимков.

Клиентское ПО предназначено для организации интерфейса по взаимодействию пользователя с серверным ПО. Его основными функциями являются: организация интерфейса регистрации и аутентификации пользователей, предоставление интерфейса ввода параметров для поиска спутниковых изображений в электронном каталоге, формирования запросов на новую съёмку и обработку архивных снимков, вывод на странице пользователя результатов поиска в табличном и графическом видах, уведомление клиента об изменении статуса созданных им заявок, обеспечение их визуального просмотра и скачивания результатов, отображение полученной с сервера многослойной картографической основы в графическом виде в браузере клиента, визуализация спутниковых данных на фоне картографической основы, организация мониторинга территорий, предоставление инструментов обработки растровых изображений, нанесение векторных объектов на картографическую основу.

Разрабатываемый геопортал базируется на свободно-распространяемых программах и библиотеках. Часть функций серверного ПО выполняют картографический сервер GeoServer [5] и сервер WebSocket Swoole [6]. Функции клиентского ПО по работе с картографической основой выполняет картографическая библиотека OpenLayers [7].

Исходя из представленных функций и решения об использовании специального картографического ПО, разработана структурная схема геопортала, общий вид которого представлен на рис. 3.

Для повышения производительности и обеспечения безопасности серверное ПО разделено на четыре блока, каждый из которых функционирует на отдельной аппаратной базе.

1. Сервер оперативного архива.

2. Сервер системы управления базами данных (СУБД).

3. Веб-сервер.

4. Сервер комплекса обработки.

На *сервере оперативного архива* хранятся спутни-

ковые снимки высокого пространственного разрешения и БД архива спутниковых снимков. Спутниковые снимки занимают большой объём дискового пространства (как правило, более 10 ГБ) и предоставляются пользователям после предварительной обработки. БД архива спутниковых снимков наполняется в результате каталогизации данных ДЗЗ и содержит в себе атрибутивную информацию по условным кадрам маршрута съёмки и обзорные снимки (квиклуки) кадров.

*Сервер СУБД* – это компьютер с развёрнутой на нём системой PostgreSQL [8], содержащей в своём составе следующие БД: копии БД архивов спутниковых снимков, БД пользователей геопортала, БД векторной картографической информации.

Копии БД архива спутниковых снимков представляют собой доступные только для чтения частичнореплицированные копии БД архива спутниковых снимков. Использование копий исключает прямой доступ к «рабочим БД» со стороны серверного ПО геопортала. Сервер СУБД геопортала позволяет подключать несколько БД архива спутниковых снимков, содержащих в себе разнотипную информацию, полученную из различных источников.

БД пользователей геопортала содержит в себе общие сведения о клиентах, созданных ими регионах интереса, информацию по сформированным заявкам на новую съёмку, заданиям на обработку архивных данных, а также данные по группам пользователей.

БД векторной картографической информации является основой для формирования географической подложки. Источником данных для нее стали подробные и бесплатно распространяемые карты мира Open-StreetMap [9].

*Веб-сервер* – Интернет-сервер, на котором реализована логическая часть серверного ПО. В состав вебсервера входит программа геопортала, сервер Web-Socket, тайловый сервер и GeoServer.

Программа геопортала реализует логику серверной части системы и отвечает за формирование вебинтерфейса в браузере пользователя, авторизацию, регистрацию, разграничение прав пользователей и взаимодействие с БД.

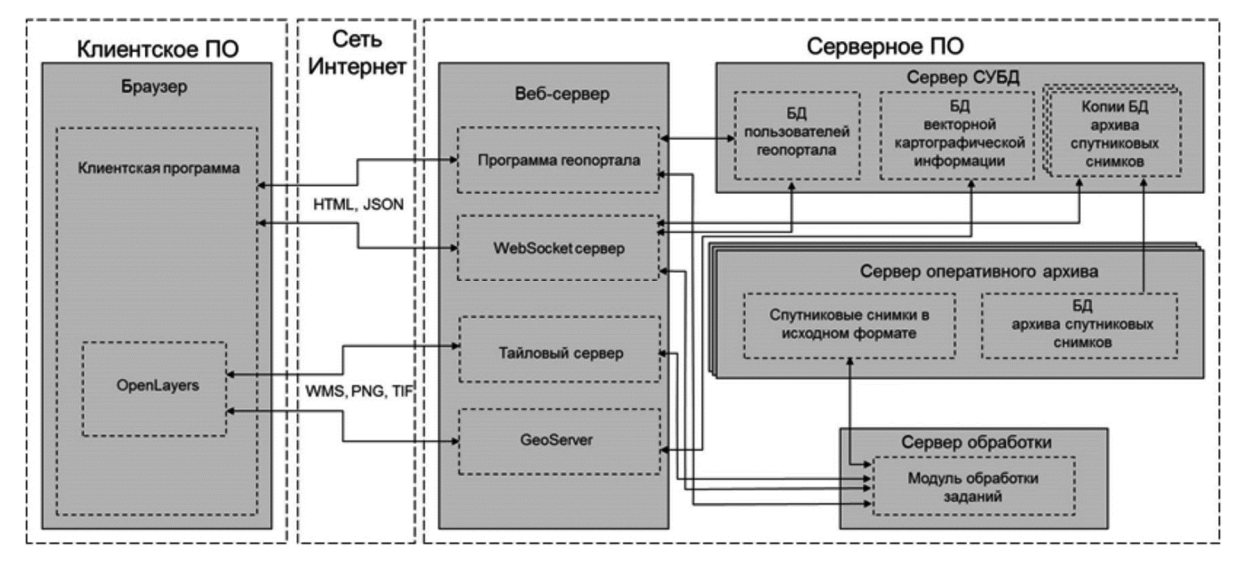

*Рис. 3. Структурная схема геопортала*

GeoServer выполняет следующие функции: приём запросов и передача ответной информации клиентам по протоколу WMS [10], растеризация векторной картографической информации, реализация методов по разграничению доступа пользователей к геоданным, обеспечение ввода, отображение и редактирование картографических данных пользователей.

Тайловый сервер осуществляет обработку запросов с клиентской части на выдачу растровых данных детальных снимков.

Сервер WebSocket Swoole предоставляет поддержку технологии WebSocket, необходимую для оперативного обмена данными между серверной и клиентской частью геопортала.

### Функциональные возможности

Одной из основных функций геопортала является поиск архивных данных в электронном каталоге. Для предоставления пользователю единого интерфейса поиска спутниковых изображений, полученных от сканеров различного типа и храняшихся в различных БД в геопортале, реализуется динамическая система поиска. Ее принцип заключается в следующем: для каждой БД архивных данных разрабатывается специальный модульпровайдер, обеспечивающий унифицированный доступ к БД с учетом ее структуры. После регистрации провайдера в системе геопортала в пользовательском интерфейсе появляется возможность осуществлять поиск архивных спутниковых снимков, информация о которых хранится в соответствующей БД.

При осуществлении поиска в каталоге геопортал собирает информацию о найденных спутниковых снимках посредством вызова функций поиска каждого из под-

ключенных провайдеров, составляет сводную таблицу атрибутивной информации и отправляет результат в браузер пользователя. По мере готовности результаты поиска в виде растровых изображений последовательно отправляются в клиентскую программу геопортала при помощи технологии WebSocket. где наносятся на картографическую основу.

На рис. 4 показан результат поиска видеоданных в трех различных БД, содержащих информацию о восьми космических аппаратах и соответствующих им съёмочных устройствах, имеющих различный принцип построения изображений.

Другой важной функцией геопортала является инициализация удаленной обработки архивных данных ДЗЗ. Для получения обработанных спутниковых снимков пользователю необходимо составить задание на обработку. После составления задание отправляется на вебсервер и сохраняется в БД пользователей геопортала. Пользователь может наблюдать за ходом выполнения задания на обработку в личном кабинете. Модуль обработки заданий сервера обработки отслеживает появление новых записей в БД пользователей геопортала. При появлении такой записи сервер обработки обращается к серверу оперативного архива для получения спутниковых снимков. После этого запускается автоматическая обработка согласно параметрам задания. Полученный результат сервис обработки данных отправляет в геопортал, где результирующее изображение подготавливается для онлайн просмотра, а также сжимается в ZIPархив для предоставления возможности его скачивания пользователем. Одновременно в личном кабинете пользователя появляется уведомление о выполнении задания

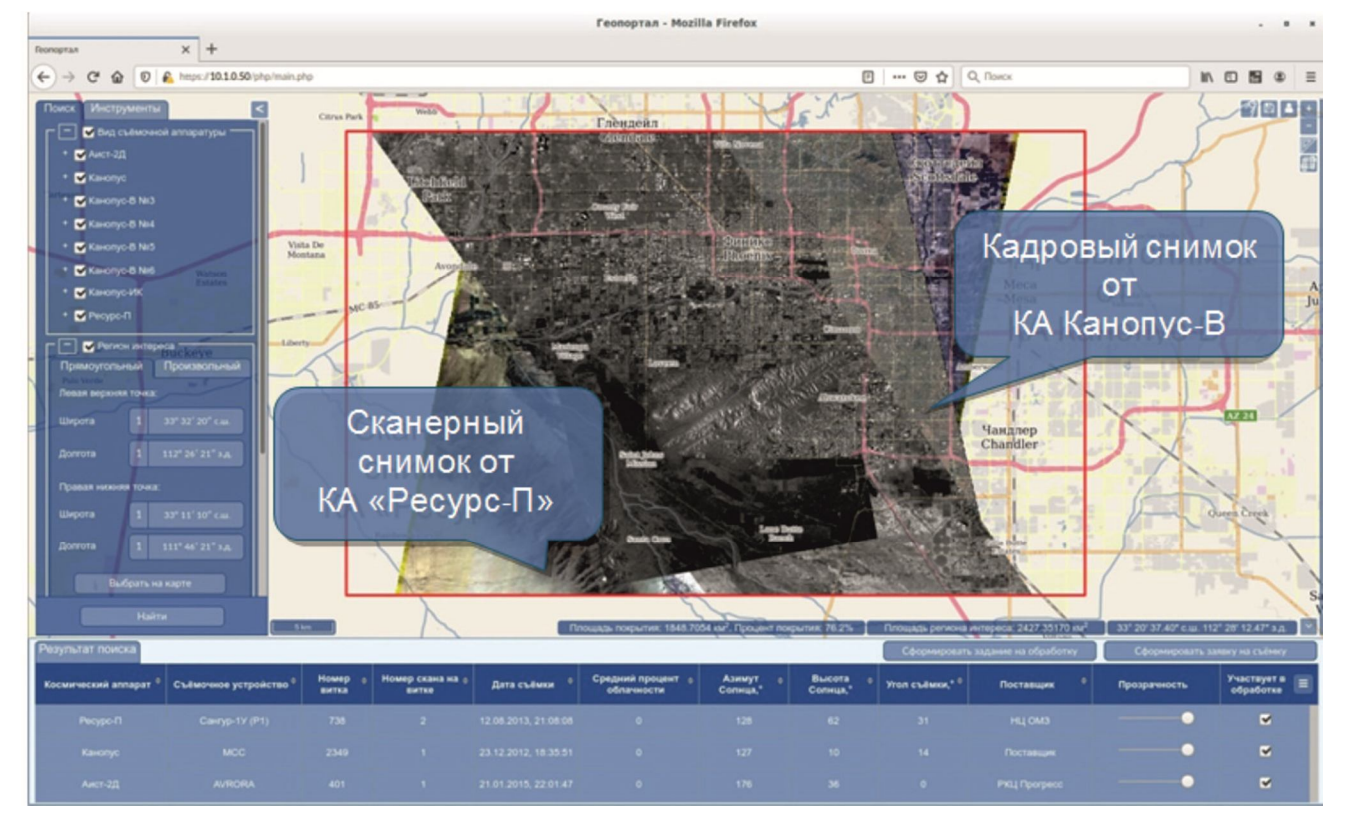

Рис. 4. Отображение видеоданных, полученных с различных космических аппаратов и съемочных устройств

Отображение картосновы и обработанных высокодетальных космических снимков в браузере осуществляется в картографической проекции Web Mercator и построено на базе тайловой архитектуры. Поверхность Земли условно разбивается на тайловую сетку при различных уровнях масштаба. Клиентское ПО запрашивает у серверной части тайлы в формате PNG, которые согласно тайловой сетке и масштабу должны быть отображены и выводит их на экран. Соответственно, для отображения высокодетальных изображений необходимо организовать процесс, который будет по запросу с клиентской части разбивать исходный спутниковый снимок на тайлы в заданных проекции и формате для дальнейшего отображения в браузере пользователя.

Используемый картографический сервер GeoServer позволяет организовать такой процесс, однако он не может эффективно работать с изображениями формата GeoTIFF размером более двух гигабайт [14]. Для работы со спутниковыми снимками, размер которых превышает данное значение, необходимо построить пирамиду [15], представляющую из себя несколько копий мозаик изображения с разным уровнем масштабирования. Каждый элемент мозаики называется тайлом и хранится как отдельное изображение. Для того чтобы GeoServer смог получить доступ к пирамиде, тайлы необходимо записать в БД в формате PostGIS Raster [16].

При получении запроса от клиентского ПО GeoServer преобразует параметры тайловой сетки в картографические координаты и осуществляет поиск в БД тайлов пирамиды. Результатами поиска являются тайлы пирамиды в формате GeoTIFF. Далее GeoServer выполняет трансформирование тайлов пирамиды из проекции детального снимка в проекцию Web Mercator, изменяет формат изображения с GeoTIFF на PNG, нарезает его в соответствии с параметрами тайловой сетки и отправляет в клиентскую часть.

Такой подход обладает универсальностью, однако имеет недостатки, заключающиеся в многократном преобразовании формата изображения и трансформировании системы координат, что приводит к серьезному ухудшению производительности системы. Для того, чтобы избежать этот негативный эффект было решено не использовать в процессе отображения высокодетальных снимков GeoServer, а реализовать свой тайловый сервер. Исходя из того, что картографическая проекция и соответствующая ей тайловая сетка фиксированы, в нем был реализован следующий техпроцесс визуализации данных.

Исходный снимок трансформируется в проекцию Web Mercator с дальнейшим построением пирамиды. Каждый слой пирамиды разделяется на тайлы формата TIFF размером 256 на 256 пикселей и заносится в БД согласно тайловой сетке. Использование формата TIFF позволяет сохранить в тайле исходную глубину цвета, а также все каналы спутникового изображения.

При поступлении в тайловый сервер запроса тайла с клиентской части он выполняет поиск нужного изображения в БД с использованием не картографических координат, а номеров строк, столбцов и уровней приближения тайловой сетки, что значительно сокращает вре-

мя поиска и нагрузку на сервер БД. Одновременно происходит выборка и загрузка атрибутивных параметров спутникового снимка. В клиентской части осуществляется декодирование полученного с сервера тайла из формата TIFF, выбор комбинации каналов изображения и преобразование тайла в поддерживаемый браузером формат PNG.

Применение собственного тайлового сервера для отображения высокодетальных спутниковых снимков позволило существенно увеличить производительность системы, а также предоставило возможность выполнять обработку нанесённых данных в клиентской программе геопортала без дополнительного обращения к серверу, поскольку в браузер пользователя загружаются атрибутивные данные снимка и информация обо всех каналах изображения с исходной глубиной цвета.

Предложенный механизм позволил реализовать в геопортале динамическую систему обработки изображений, основанную на модульном принципе. Для реализации новой функции обработки требуется создать модуль (фильтр) обработки и зарегистрировать его в системе. После этого его интерфейс автоматически станет доступен пользователю. Перед отрисовкой тайла на экране менеджер фильтров передаёт указатель на данный тайл каждому из зарегистрированных модулей, которые выполняют соответствующую обработку растра с использованием имеющейся атрибутивной информации. В результате на экран выводится тайл с наложенными на него фильтрами.

Предложенный подход сокращает нагрузку на сервер за счёт перемещения части обработки видеоданных на сторону клиента. Это позволяет избежать повторной передачи подвергшихся обработке тайлов с сервера на клиент, тем самым уменьшив потребляемый системой Интернет-трафик и существенно повысив скорость визуализации. Кроме того появляется возможность развивать функциональность геопортала без внесения изменений в основную программу.

В современных условиях динамично изменяющегося мира все более важной становится задача организации мониторинга участков земной поверхности. Анализ нескольких существующих геоинформационных сервисов, в том числе «Банк Базовых продуктов» и «LandViewer» [11] показал, что в них не реализован автоматический мониторинг территорий, а отслеживание региона интереса возможно только в ручном режиме.

В разрабатываемом геопортале мониторинг территорий реализуется в автоматическом режиме, то есть пользователь указывает регион поиска и критерии интересующих изображений, а система в автоматическом режиме осуществляет поиск спутниковых снимков, удовлетворяющих заданным критериям и отображает их в браузере. Таким образом, пользователю доступна актуальная информация без дополнительных действий с его стороны.

При реализации данного механизма возникла проблема в организации максимально оперативной передачи данных с сервера на рабочее место клиента по мере появления новой информации без увеличения нагрузки на сервер и объема передаваемых данных.

Традиционным способом обмена данными между браузером и серверным ПО является подход, называемый AJAX («асинхронный JavaScript и XML»).

AJAX - подход к построению интерактивных пользовательских интерфейсов веб-приложений, заключающийся в «фоновом» обмене данными браузера с вебсервером [12].

При применении технологии AJAX для оперативного обмена данными между клиентом и сервером используются методы частого опроса сервера (Polling) и очереди ожидающих запросов (Long Poll). Метод Polling отличается простотой реализации, однако имеет недостатки, заключающиеся в периодичном формировании запросов с клиента и постоянной нагрузке на сервер. Meтод Long Poll лишён недостатков метода Polling, однако оба метода построены по принципу, когда инициатором обмена является клиентская сторона. Однако в режиме автоматического мониторинга инициатором передачи данных является сервер, что не позволяет использовать технологию AJAX без увеличения нагрузки на сервер и канал передачи данных. Вместо нее решено использовать технологию WebSocket [13].

Протокол WebSocket способствует распространению интерактивного содержимого и созданию приложений реального времени, а также реализует возможность обмена данными между браузером и сервером через постоянное соединение по инициативе серверной части. Данные передаются по нему в обоих направлениях в виде «пакетов», без разрыва соединения и дополнительных HTTP-запросов. Технология WebSocket обеспечивает достаточную безопасность за счёт использования шифрования и существенное сокращение сетевого трафика.

Использование веб-сервера с поддержкой протокола WebSocket позволит в разрабатываемом геопортале предоставить максимально оперативный доступ к спутниковым снимкам, принятым на приёмной станции и обработанным на сервере обработки в режиме реального времени.

### Заключение

По результатам проведённых исследований были созданы действующие макеты комплекса контроля и комплекса взаимодействия с потребителями (Webпортал). Отработка комплекса управления происходила на данных от КА «Ресурс-П». Для взаимодействия с комплексом обработки был разработан протокол информационного взаимодействия. позволяющий задавать требования по получению выходной продукции уровней обработки 1 и 2, а также диагностировать сам процесс обработки.

Основной задачей при испытаниях Web-портала была оценка его производительности. Результаты тестирования Web-сервера на базе 4-ядерного процессора с частотой 3.4 ГГц и 16 ГБ ОЗУ показали. что для 100 одновременно обрашающихся пользователей среднее время на получение ответа составило 450 мс при 60 % загрузке процессора. На основе полученных оценок были сформулированы требования к серверу и накопителю БД выходной продукции, использование которых в Web-портале позволяет хранить ≈ 1.2 ТБ видеоданных и обслуживать запросы пользователей с задержкой не более 1 с.

Практическое использование созданного программного обеспечения планируется в рамках центров обработки данных от КА «Аист-2Т» и от 4-х малых космических аппаратов сверхвысокого разрешения, создаваемых АО «Корпорация «ВНИИЭМ».

### Литература

1. Онлайн-портал Европейского Космического Агенства ESA [Электронный ресурс]. - URL: https://scihub.copernicus.eu/dhus/#/home/.

2. ArcGIS [Электронный ресурс]. - URL: https://www.esri.com/ru-ru/arcgis/products/arcgis-online/overview

3. Банк базовых продуктов. Руководство пользователя [Электронный ресурс]. - URL: https://bbp.ntsomz.ru/assetslanding/BBP Handbook 20201008.pdf.

4. D. Jacobson, G. Brail, D. Woods. APIs: A Strategy Guide. O'Reilly Media, Inc. 2001. 150 p.

5. Документация Geoserver [Электронный ресурс]. -URL http://docs.geoserver.org/latest/en/docguide.

6. Документация Swoole [Электронный ресурс]. - URL: https://www.swoole.co.uk/docs/.

7. OpenLayers [Электронный ресурс] URL: http://openlavers.org/.

8. A.Ю. Васильев Работа с PostgreSQL: настройка и масштабирование. Creative Commons Attribution-Noncommercial 4.0 International. 2017. 288 c.

9. Экспорт OpenStreetMap [Электронный ресурс] URL: https://wiki.openstreetmap.org/wiki/RU:Экспорт/.

10. Сервисы доставки данных OWS [Электронный реcypc] URL: http://gis-lab.info/ga/ows.html.

11. EOS LandViewer [Электронный ресурс]. - URL: https://eos.com/landviewer/.

12. Б. Маклафлин. Изучаем Ajax = Head Rush Ajax. -СПб.: Питер, 2007.

13. Спецификация RFC 6455 [Электронный ресурс]. -URL: https://tools.ietf.org/html/rfc6455

14. Raster Data Optimization [Электронный ресурс]. -URL: https://geoserver.geo-solutions.it/edu/en/enterprise/raster.html.

15. Building and using an image pyramid [Электронный pecypc]. - URL: https://docs.geoserver.org/latest/en/user/tutorials/imagepyramid/ima gepyramid.html.

Storing a coverage in a JDBC database ГЭлектронный pecypcl. - URL: https://docs.geoserver.org/stable/en/user/tutorials/imagemosaic-jdbc/imagemosaic-jdbc tutorial.html.